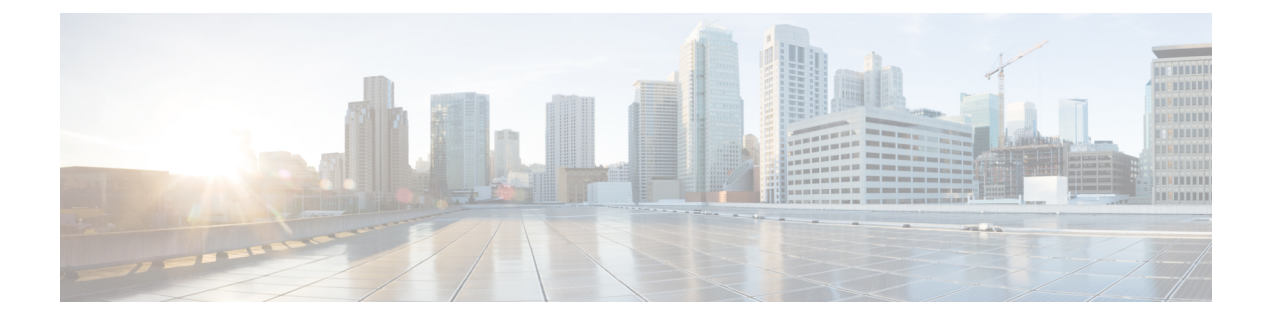

# システム **MTU** の設定

- MTU について (1ページ)
- MTU の設定方法 (2ページ)
- システム MTU の設定例 (4 ページ)
- システム MTU に関するその他の関連資料 (4 ページ)
- システム MTU の機能履歴 (4 ページ)

## **MTU** について

イーサネットフレームで受信し、すべてのデバイスインターフェイスで送信されるペイロード のデフォルトの最大伝送ユニット(MTU)サイズは 1500 バイトです。

### システム **MTU** 値の適用

次の表では、MTU 値の適用方法を示します。

#### 表 **<sup>1</sup> : MTU** の値

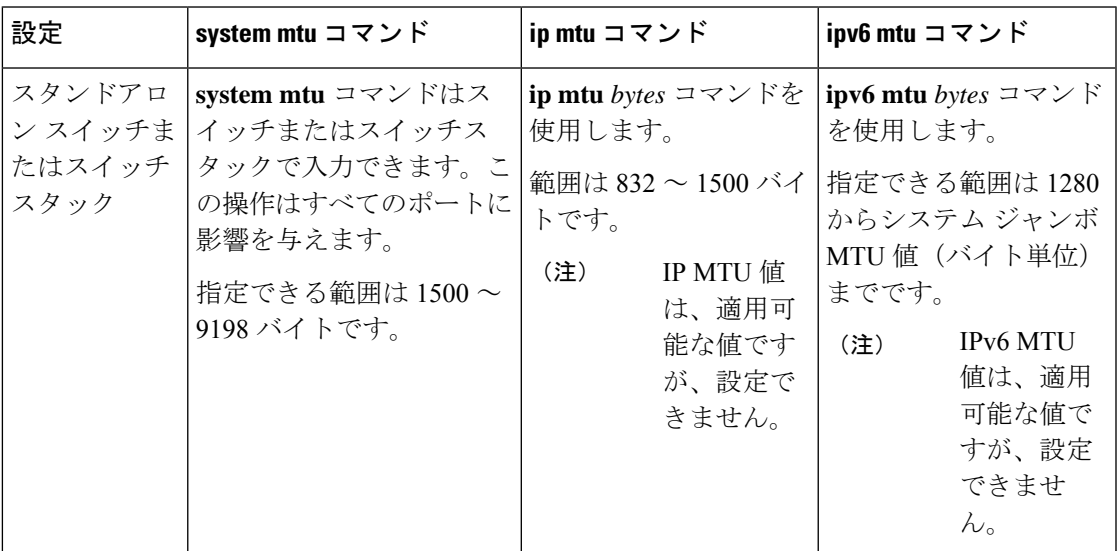

IPまたはIPv6 MTU値の上限は、スイッチまたはスイッチスタックの設定に基づき、現在適用 されているシステムMTU値を参照します。MTUサイズの設定に関する詳細については、この リリースのコマンドリファレンスで **system mtu** グローバル コンフィギュレーション コマンド を参照してください。

Cisco IOS XE Amsterdam 17.3.x 以降、IPv6 システムの最小 MTU は RFC 8200 により 1280 に固 定されています。

## **MTU** の設定方法

### システム **MTU** の設定

スイッチド パケットの MTU サイズを変更するには、次の手順を実行します。

#### **Procedure**

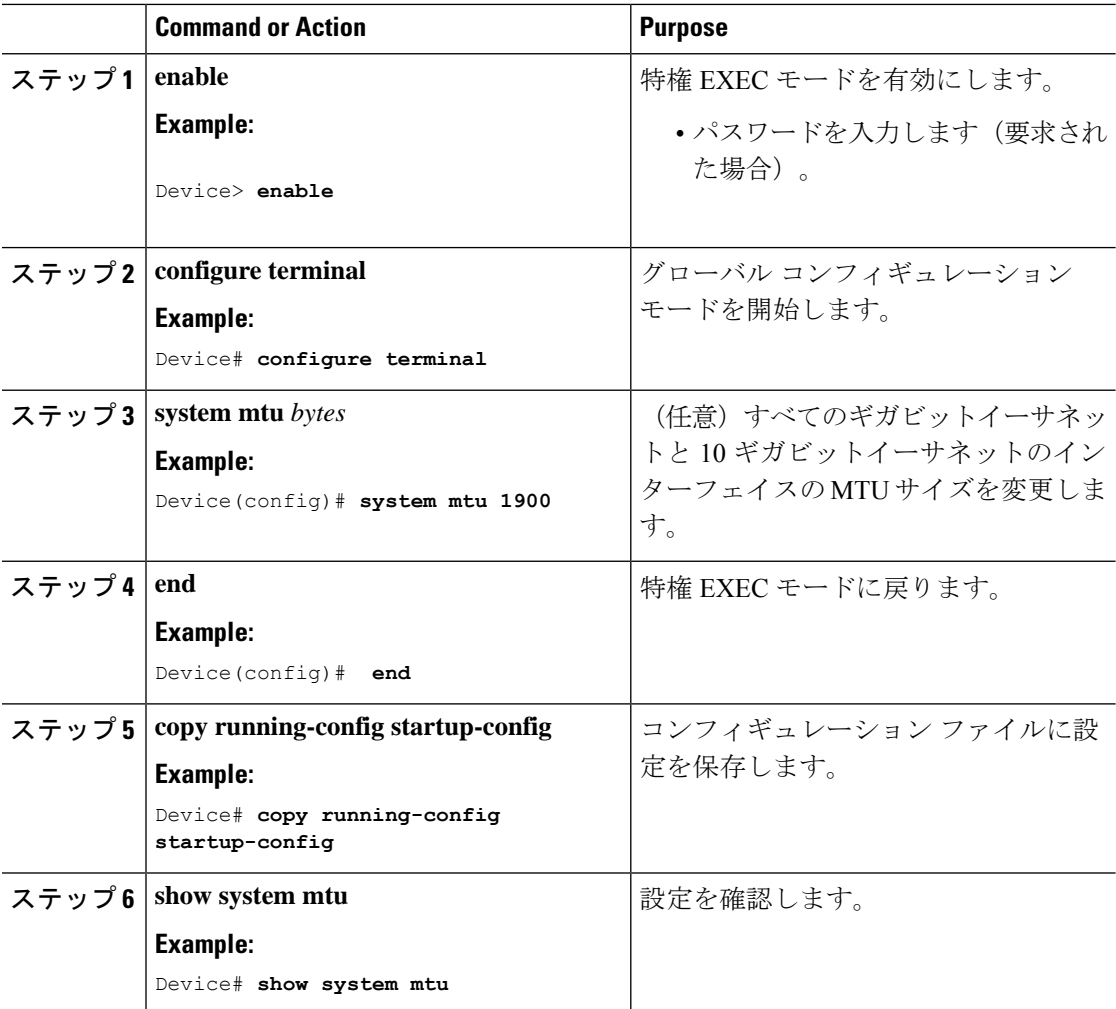

### プロトコル固有 **MTU** の設定

ルーテッドインターフェイスのシステムMTU値を上書きするには、各ルーテッドインターフェ イスでプロトコル固有の MTU を設定します。ルーテッドポートの MTU サイズを変更するに は、次の手順を実行します。

#### 手順

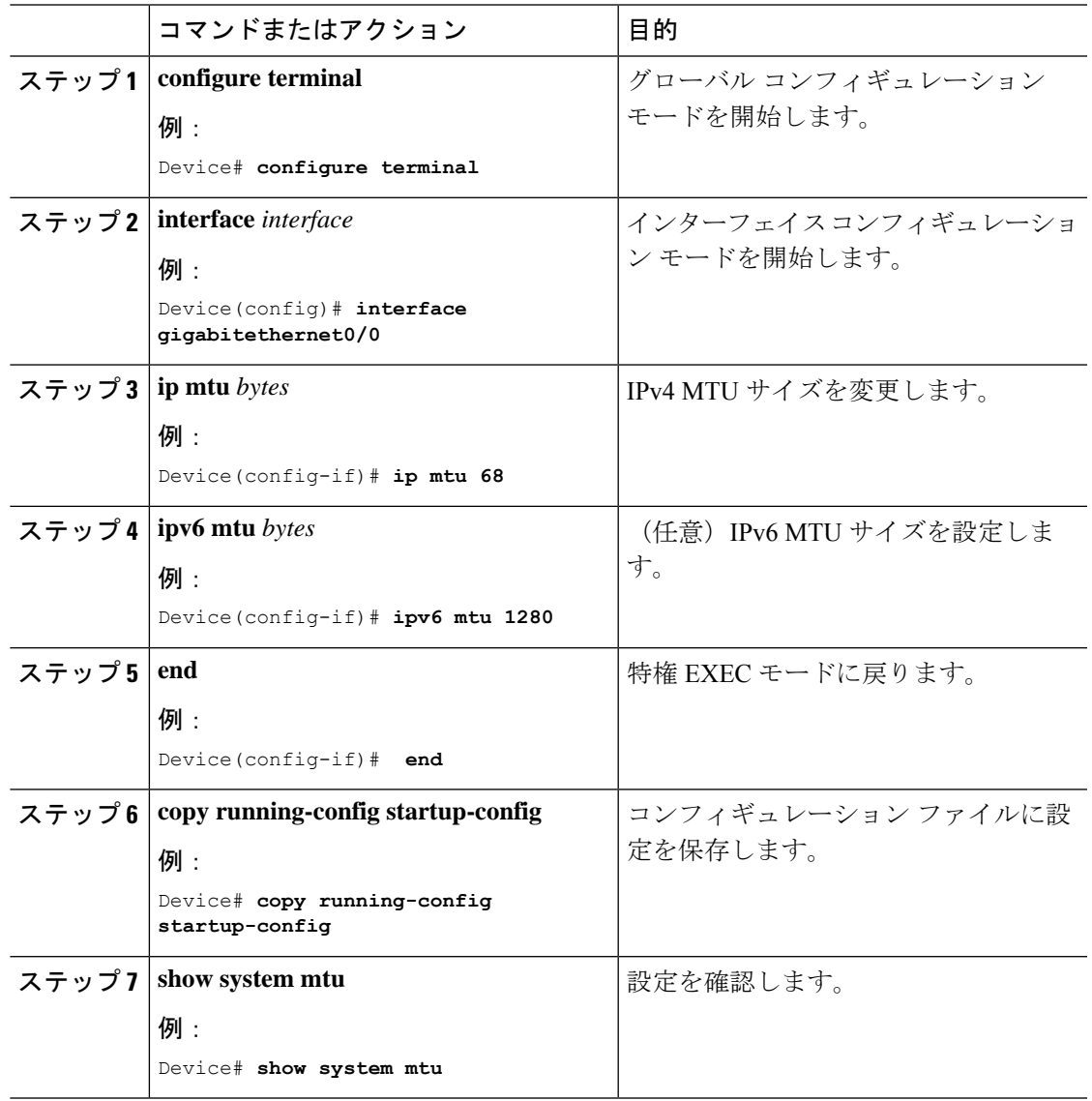

# システム **MTU** の設定例

### 例:プロトコル固有 **MTU** の設定

```
Device# configure terminal
Device(config)# interface gigabitethernet 0/1
Device(config-if)# ip mtu 900
Device(config-if)# ipv6 mtu 1286
Device(config-if)# end
```
### 例:システム **MTU** の設定

Device# **configure terminal** Device(config)# **system mtu 1600** Device(config)# **exit**

## システム **MTU** に関するその他の関連資料

#### 関連資料

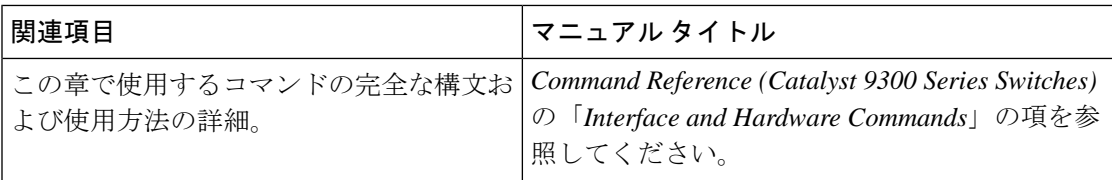

#### 標準および **RFC**

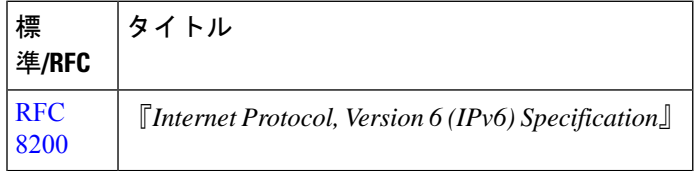

### システム **MTU** の機能履歴

次の表に、このモジュールで説明する機能のリリースおよび関連情報を示します。

これらの機能は、特に明記されていない限り、導入されたリリース以降のすべてのリリースで 使用できます。

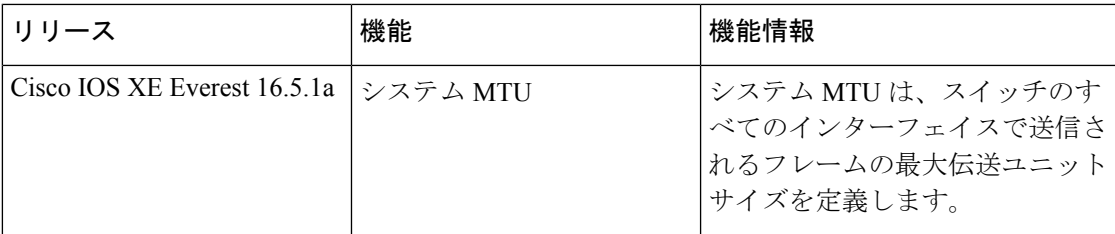

CiscoFeature Navigatorを使用すると、プラットフォームおよびソフトウェアイメージのサポー ト情報を検索できます。Cisco Feature Navigator には、<http://www.cisco.com/go/cfn> [英語] からア クセスします。

I

翻訳について

このドキュメントは、米国シスコ発行ドキュメントの参考和訳です。リンク情報につきましては 、日本語版掲載時点で、英語版にアップデートがあり、リンク先のページが移動/変更されている 場合がありますことをご了承ください。あくまでも参考和訳となりますので、正式な内容につい ては米国サイトのドキュメントを参照ください。